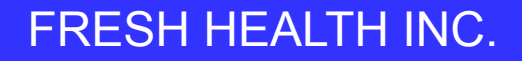

# Proclaim

# Proclaim Connect

**Training** 

Proclaim Marketing and Product - March 2023

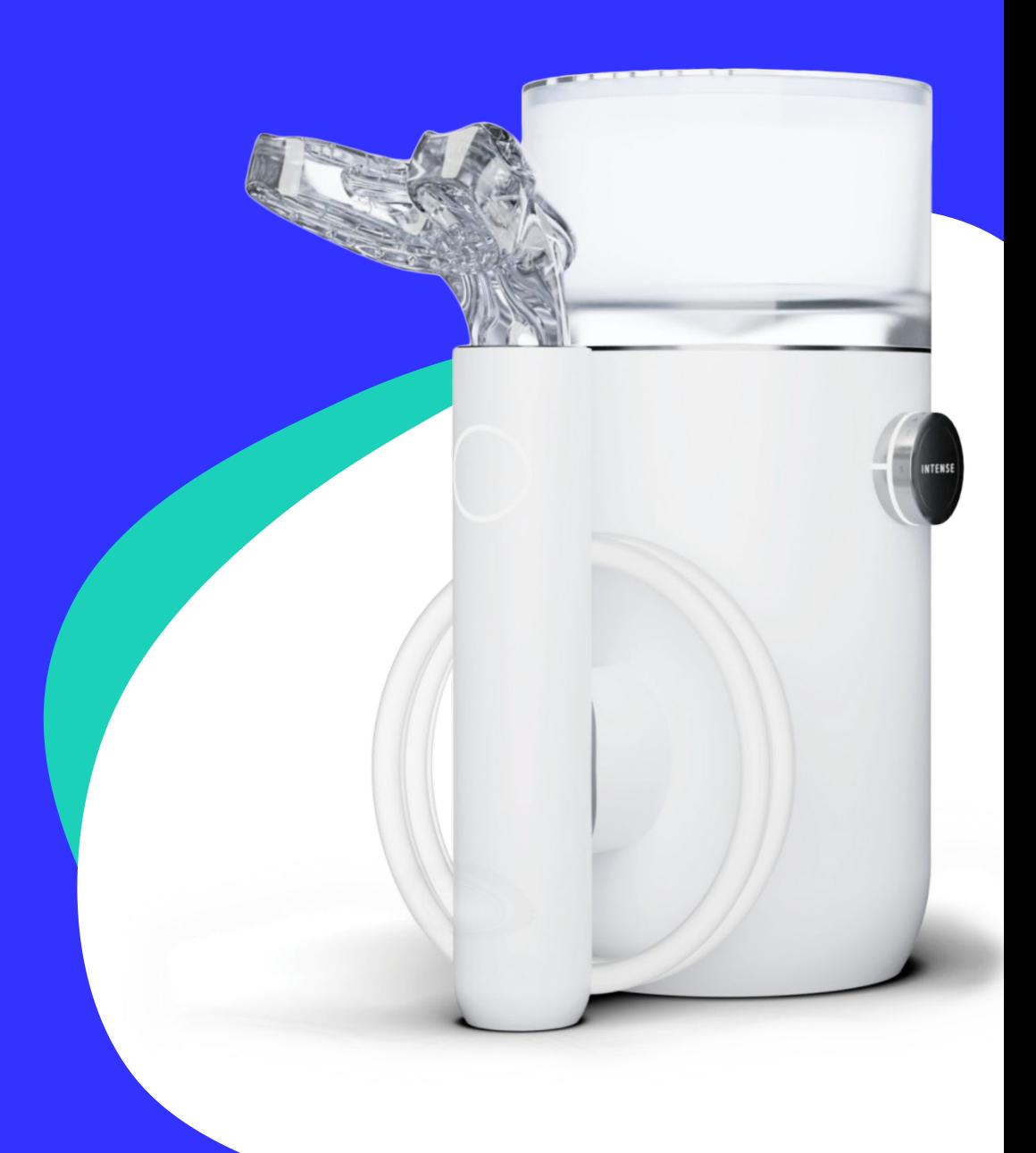

### **Overview**

- What is Proclaim Connect?
- Account Creation/Onboarding
- Trial Mode Team Setup and Trial Cases
- Patient Management
- Scanning for Proclaim
- Case Management and Scan Upload Process
- Patient Checkout
- Getting Help

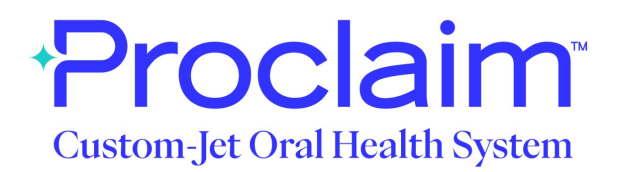

### A New Standard in Oral Health Care

An advanced custom-jet oral irrigator, offering the first and only *7-second* at-home treatment

Utilizing an intraoral scan, a custom mouthpiece is created with up to 60 jets targeted interproximally to provide a 360 degree deep cleaning with every use

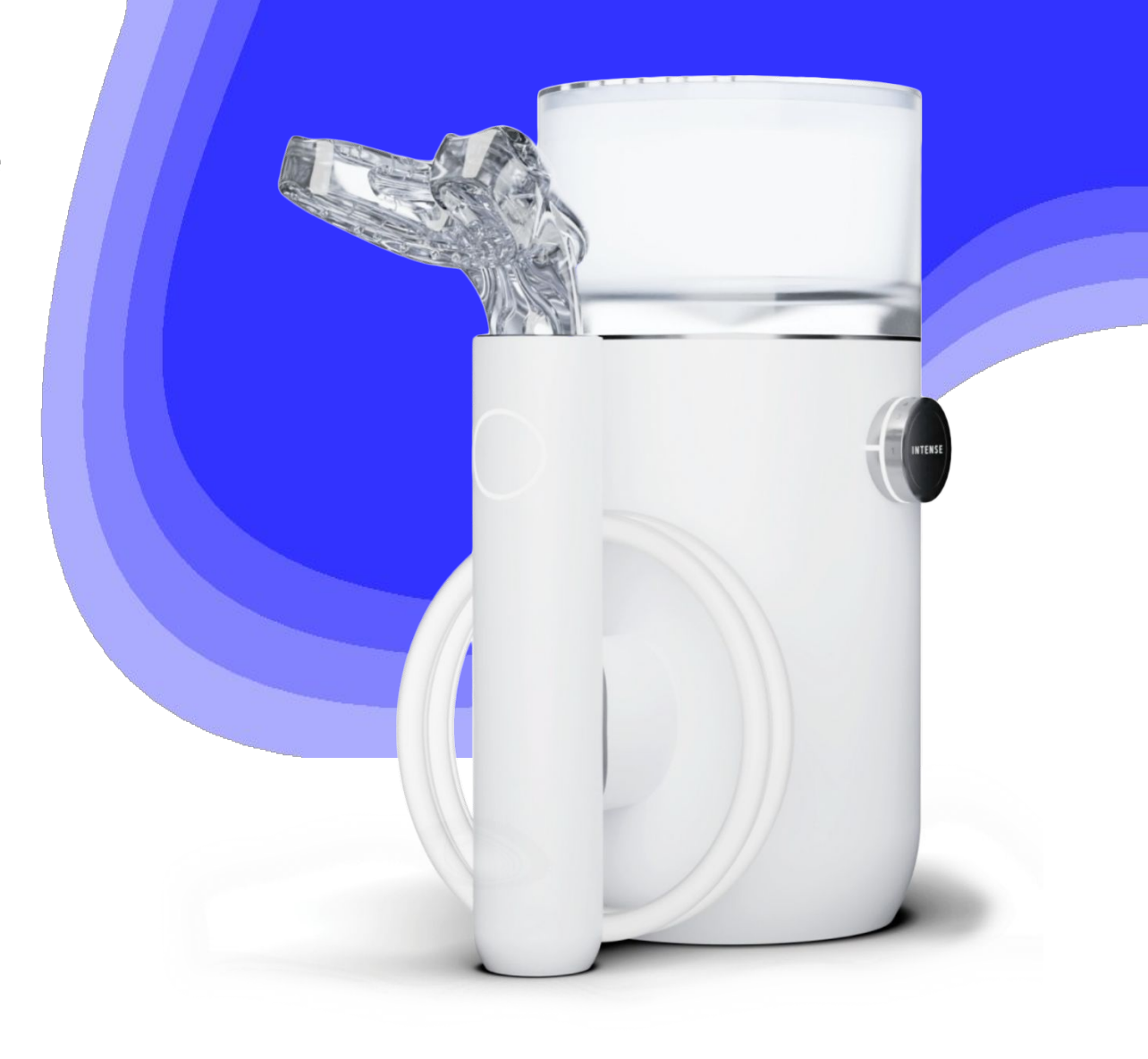

### **What is Proclaim Connect?**

[Proclaim Connect](https://connect.proclaimhealth.com/) is an **all-in-one platform** where dental professionals can manage Proclaim patients, upload 3D intraoral scans, submit mouthpiece cases, and set up practice team members.

Our goal is to create an **easy-to use** bridge between your practice, patients, and Proclaim, ultimately creating improved oral health and patient outcomes while creating a new revenue stream for your practice.

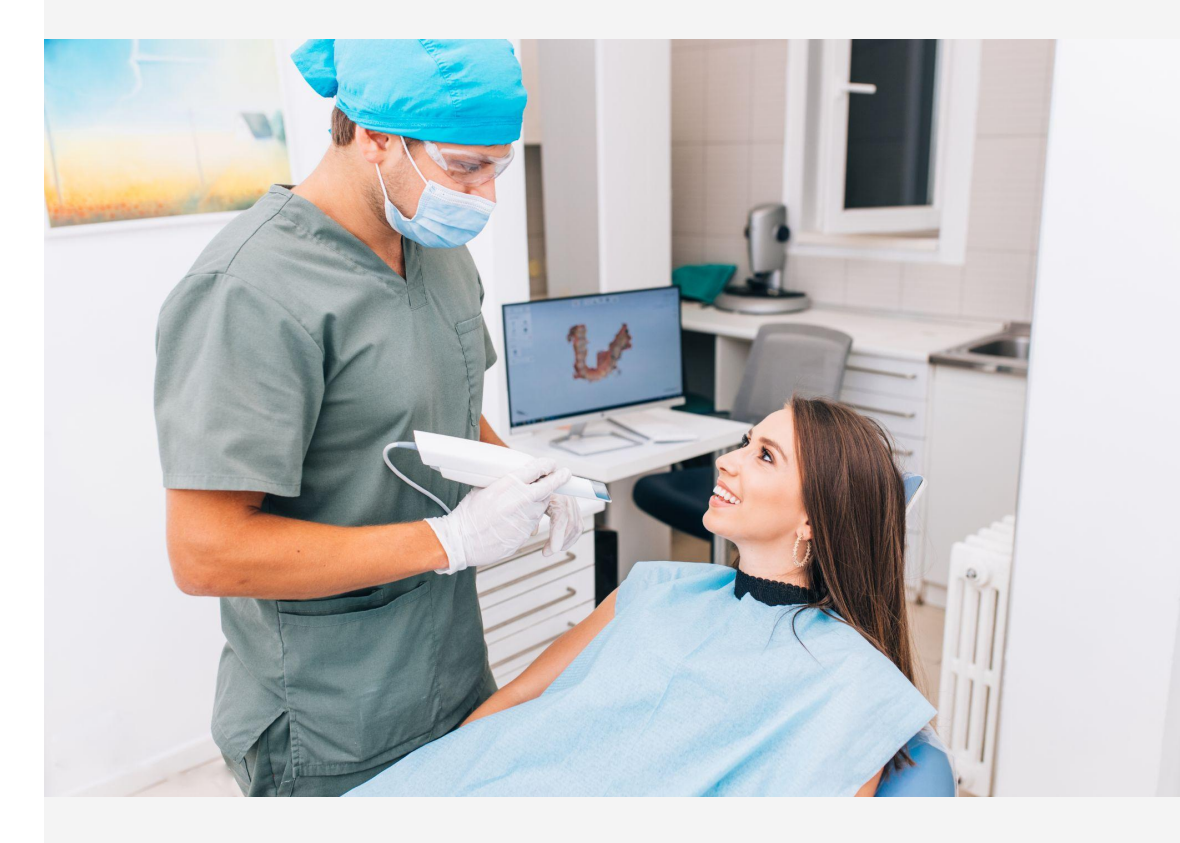

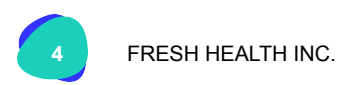

## **Proclaim Connect - Setting up your Account**

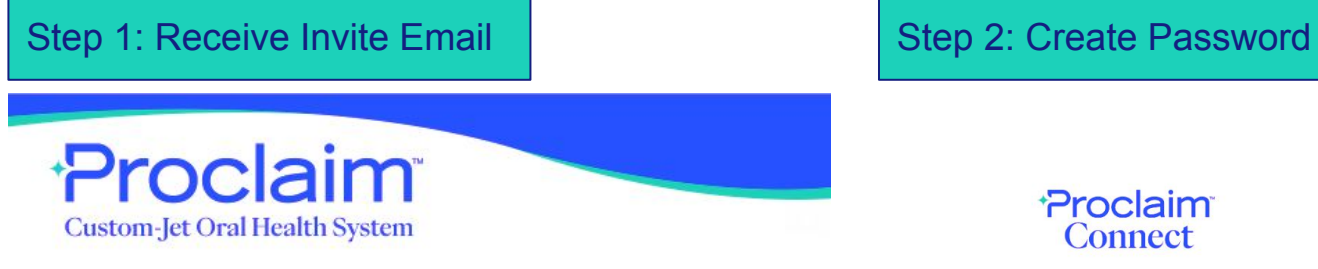

Proclaim **Connect** 

#### Use the form below to finish creating your account.

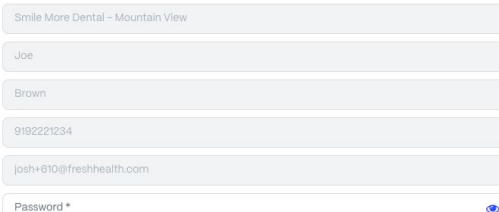

I agree to have read and understood the Fresh Privacy Policy and Terms & Conditions

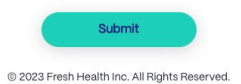

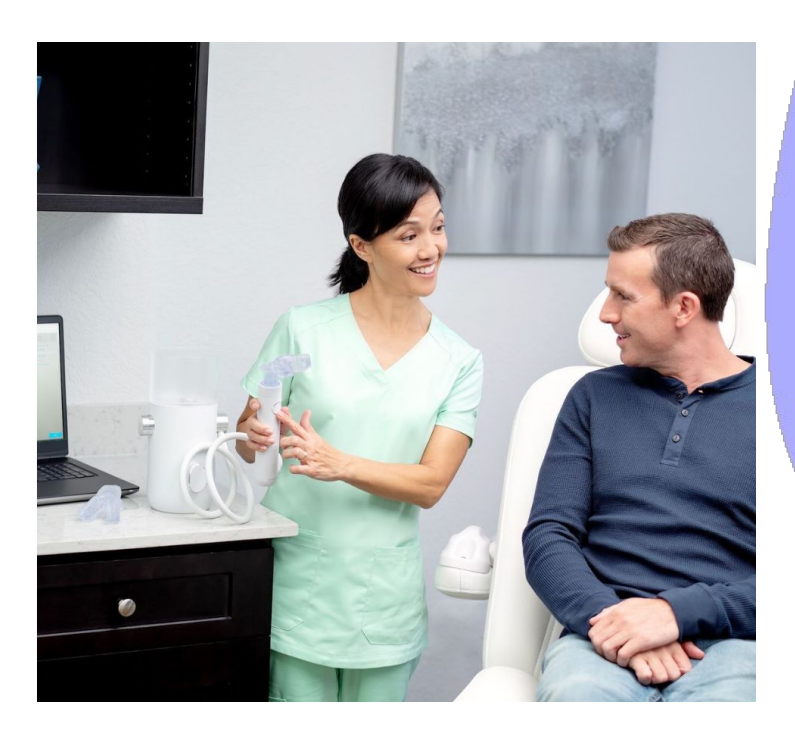

#### Hi Amy Brown,

Smile More Dental - Mountain View has been invited to join Proclaim Connect, an all-in-one platform where you can manage your Proclaim patients, upload 3D intraoral scans, submit mouthpiece cases, and setup practice team members. This is a trial account where we'd like to invite you to explore various features of Proclaim Connect.

You can access your account here.

If you have any questions, please reach out to customercare@proclaimhealth.com.

We look forward to a long-lasting partnership!

- The Proclaim Team

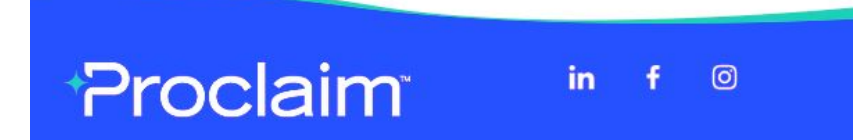

- You'll only need to create a password once; you can change it later
- Need to accept terms and conditions
- After first login, you'll only need to enter your email address and password

**5** FRESH HEALTH INC.

### **Proclaim Connect - Getting Started**

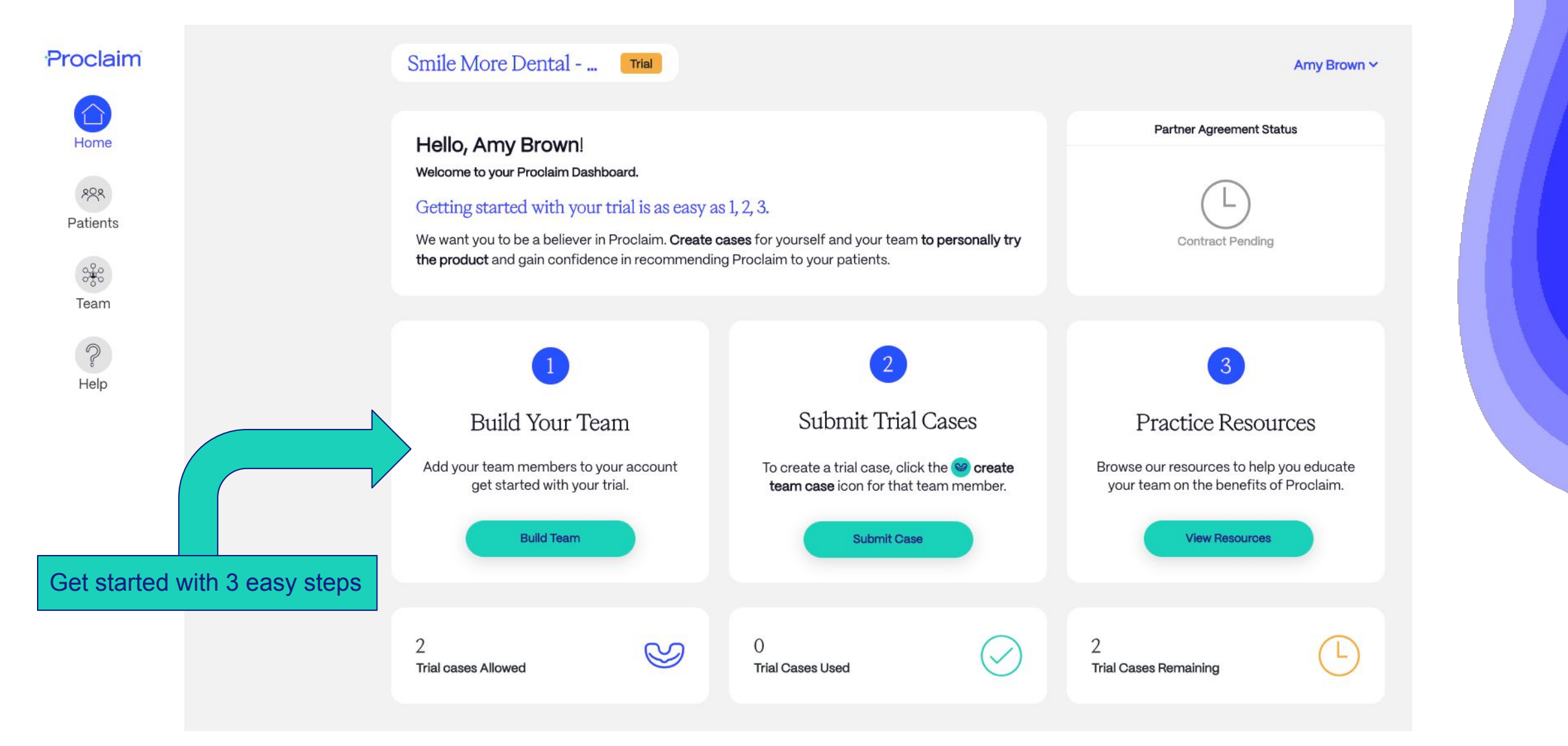

### **Proclaim Connect - Building Your Team**

#### **Things to know:**

Proclaim

 $\hat{\Gamma}$ Home

 $888$ Patients

Team

Help

- Remember to seled
- **Access levels** 
	- o Admin or Tea
	- You can have admin per acc
	- $\circ$  Admins can e members and
	- o Standard team cannot

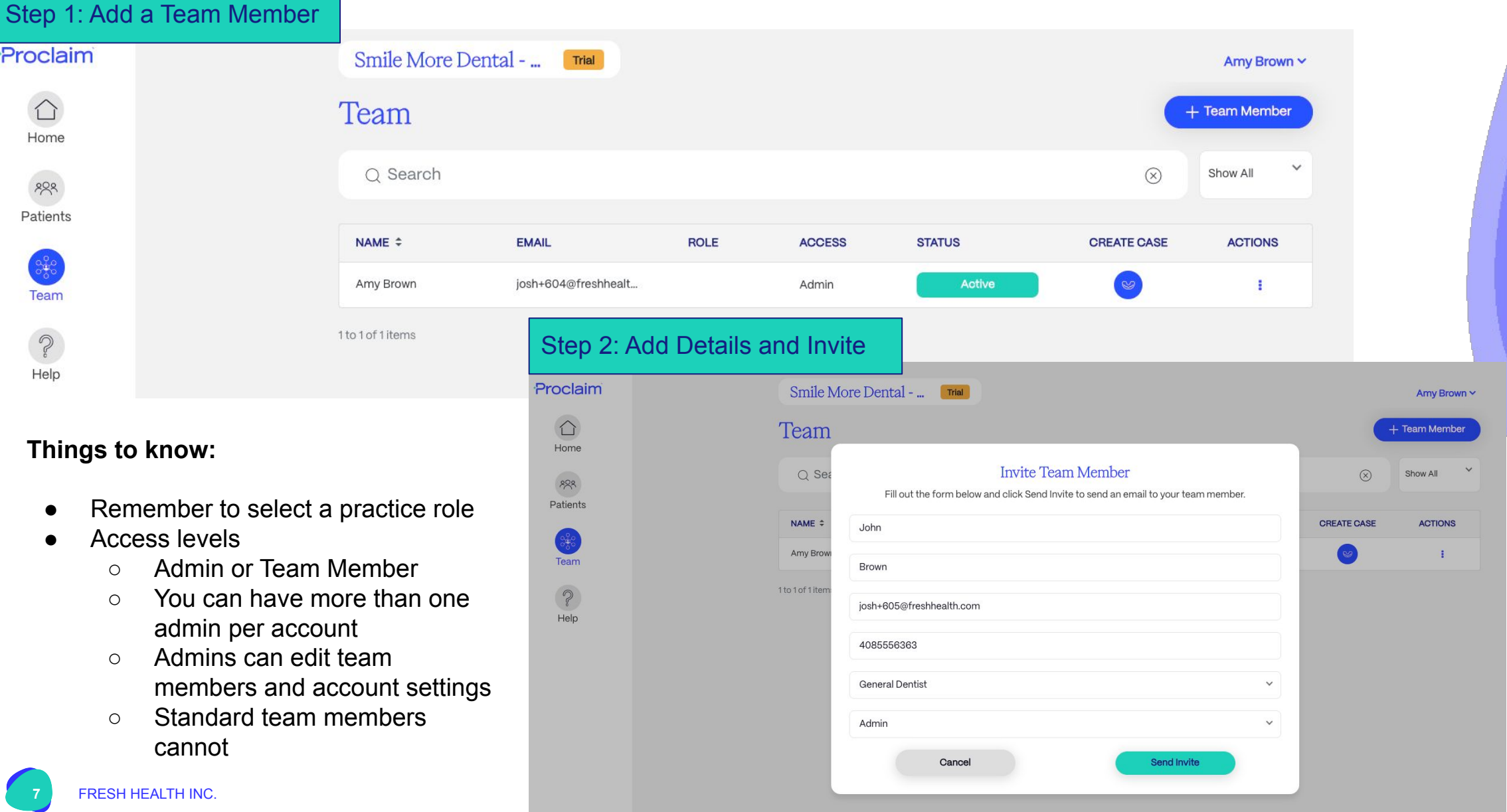

### **Proclaim Connect - Building Your Team**

### Proclaim **Custom-Jet Oral Health System**

#### Hi John Brown!

Smile More Dental - Mountain View is inviting you to be a team member on their Proclaim Connect account, which will provide you the ability to manage and upload new patient cases for Proclaim.

#### Get started here

#### The Proclaim Team

Proclaim®

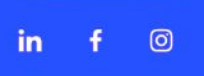

#### Step 3: Team Member Receives Invite Email | Step 4: Team Member finishes account creation

#### Proclaim **Connect**

Use the form below to finish creating your account.

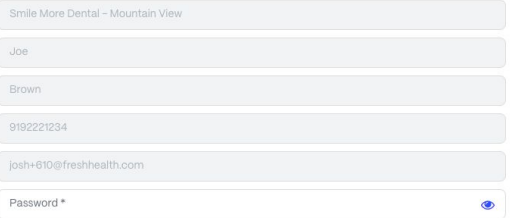

I agree to have read and understood the Fresh Privacy Policy and Terms & Conditions

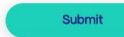

@ 2023 Fresh Health Inc. All Rights Reserved.

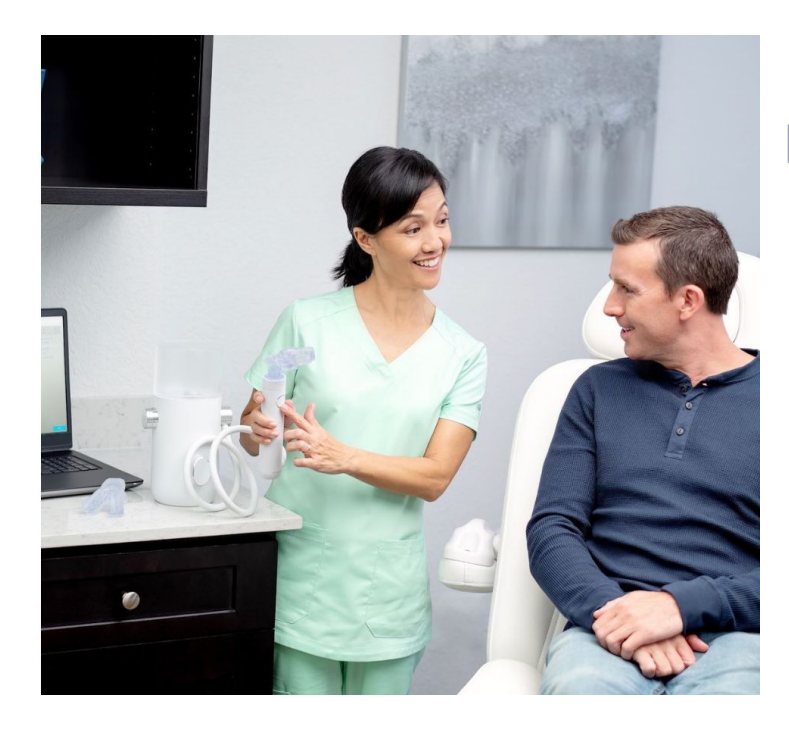

### **Proclaim Connect - Trial Mouthpiece Case Creation**

#### Step 1: Click Create Case Button from Team Section

 $\alpha$ 

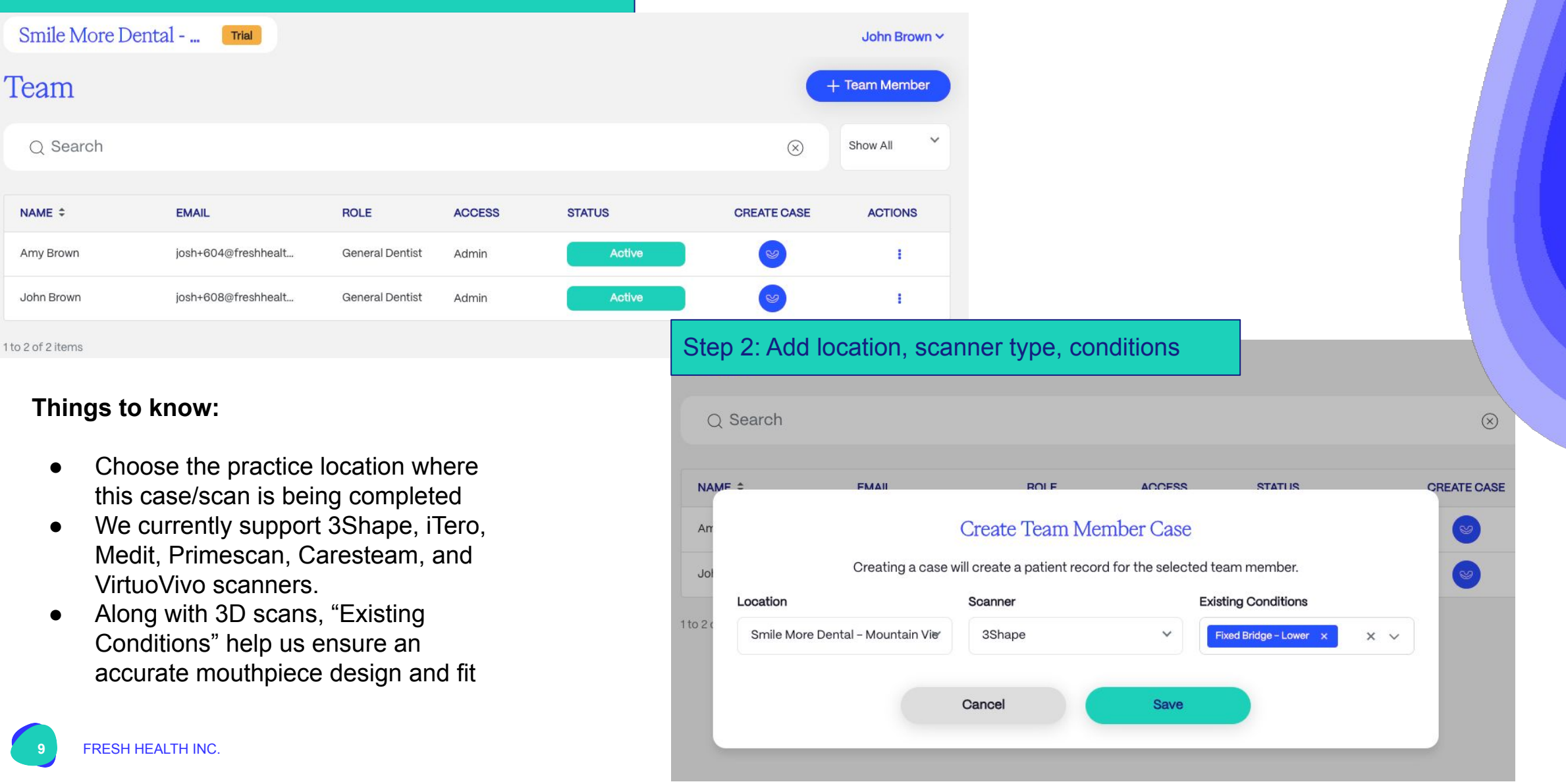

### **Proclaim Connect - Trial Mouthpiece Case Creation**

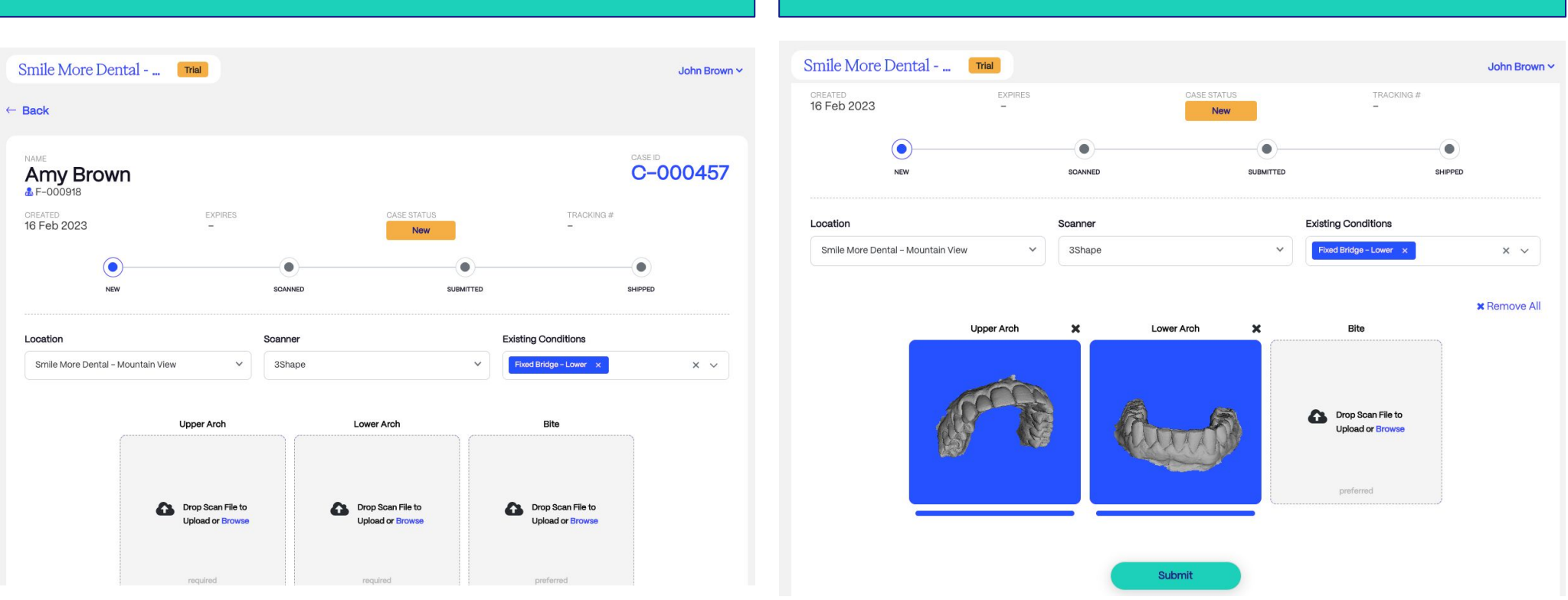

#### Step 3: Patient record auto-created for the team member  $\|\cdot\|$  Step 4: Upload scans and submit!

#### Helpful Tips:

- You'll need to export the 3D intraoral scans in .STL format from your scanner to your desktop prior to uploading
- There are two upload methods for scans drag and drop or browse files
- Scan images can be inspected in 3D once you have uploaded into the case to help prevent incorrect uploads or to review

### **Proclaim Connect - Partner Agreement - E-Signature**

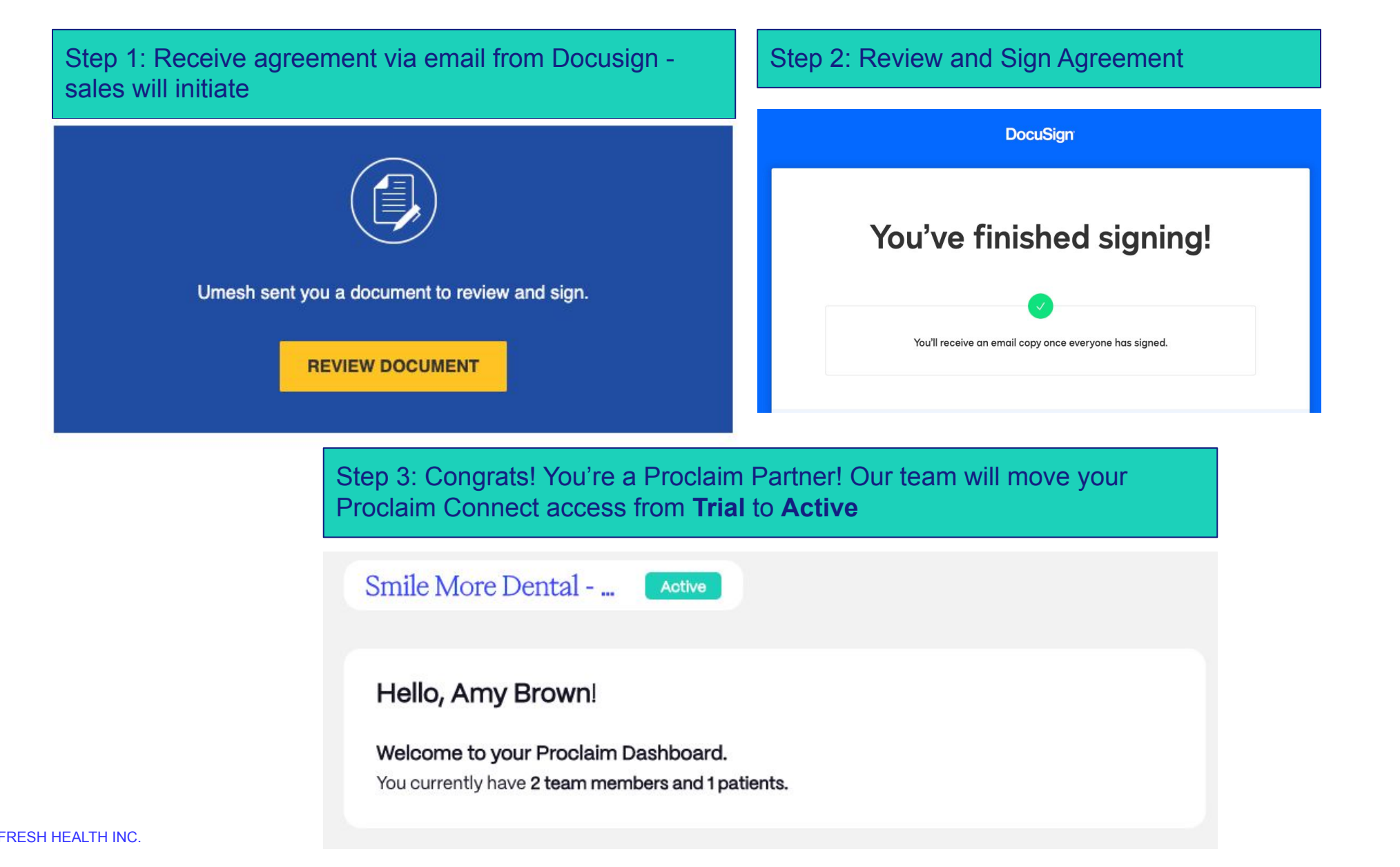

### **Proclaim Connect - Homepage - Active View**

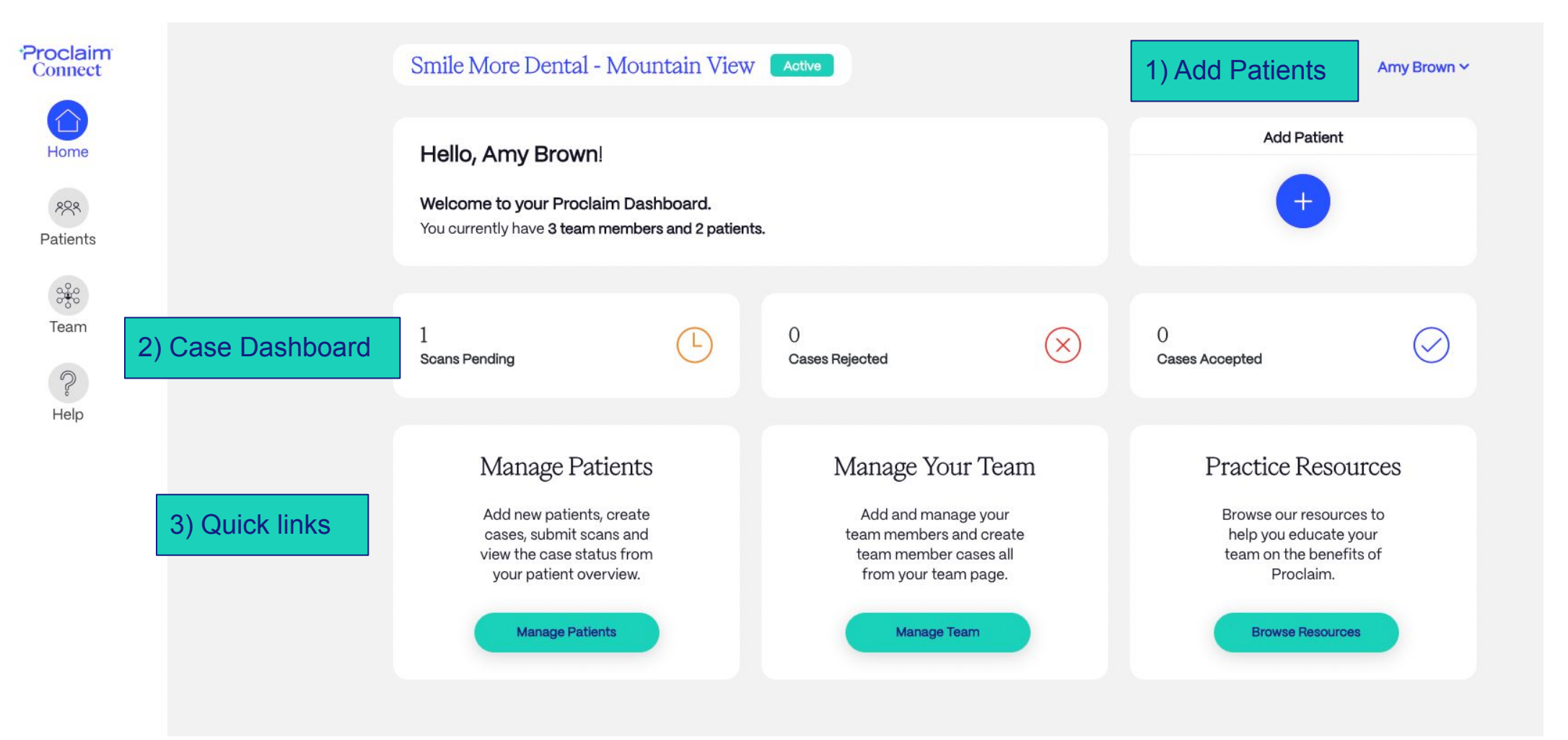

### **Proclaim Connect - Patients List**

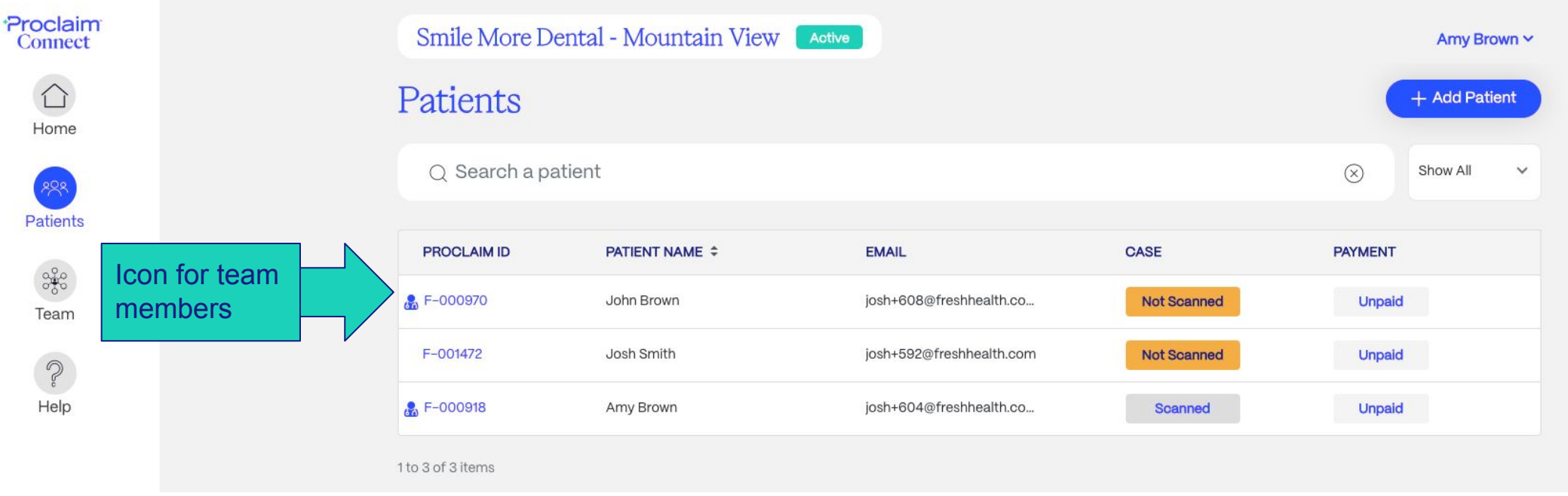

- The Proclaim ID is a clickable link that will drill into the patient details for the corresponding Proclaim patient. This ID is unique to each Proclaim patient.
- The case status and payment status are both displayed for each patient to quickly provide a way to understand the status or action that is needed for each patient. The primary action for your practice will be "Not Scanned" which means that scans need to be uploaded and submitted for the patient in order for us to produce their custom mouthpiece.
- Patients must also complete checkout via the Proclaim e-commerce process in order for us to produce their mouthpiece. This can be done prior to their scan visit or after the scans are uploaded and case submitted. Payment is made directly from the patient to Proclaim and your practice is compensated for the scan and patient education on a monthly basis after the case ships.

### **Proclaim Connect - Adding a Patient (QR Code/SMS)**

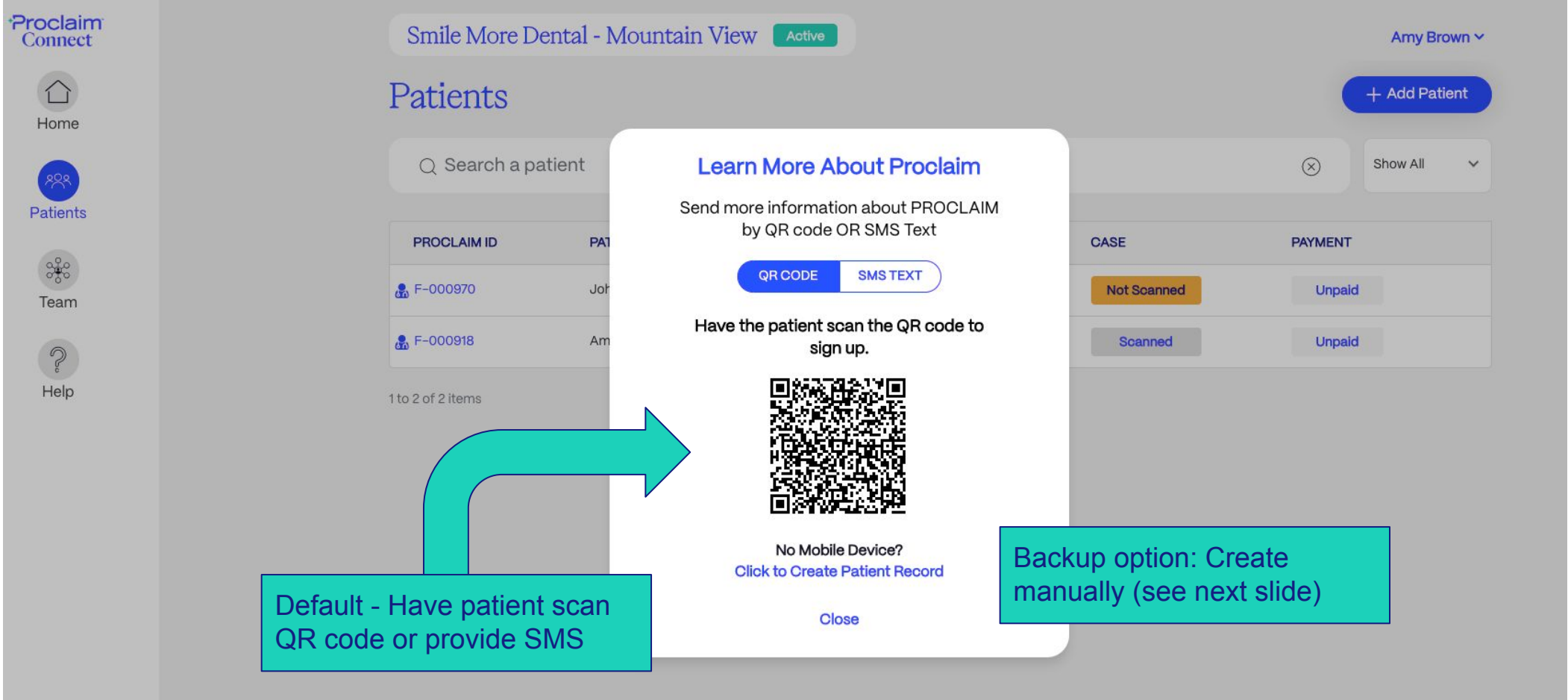

**14** FRESH HEALTH INC.

### **Proclaim Connect - Adding a Patient (QR Code/SMS)**

Patient Experience + Automatic Patient Record Creation

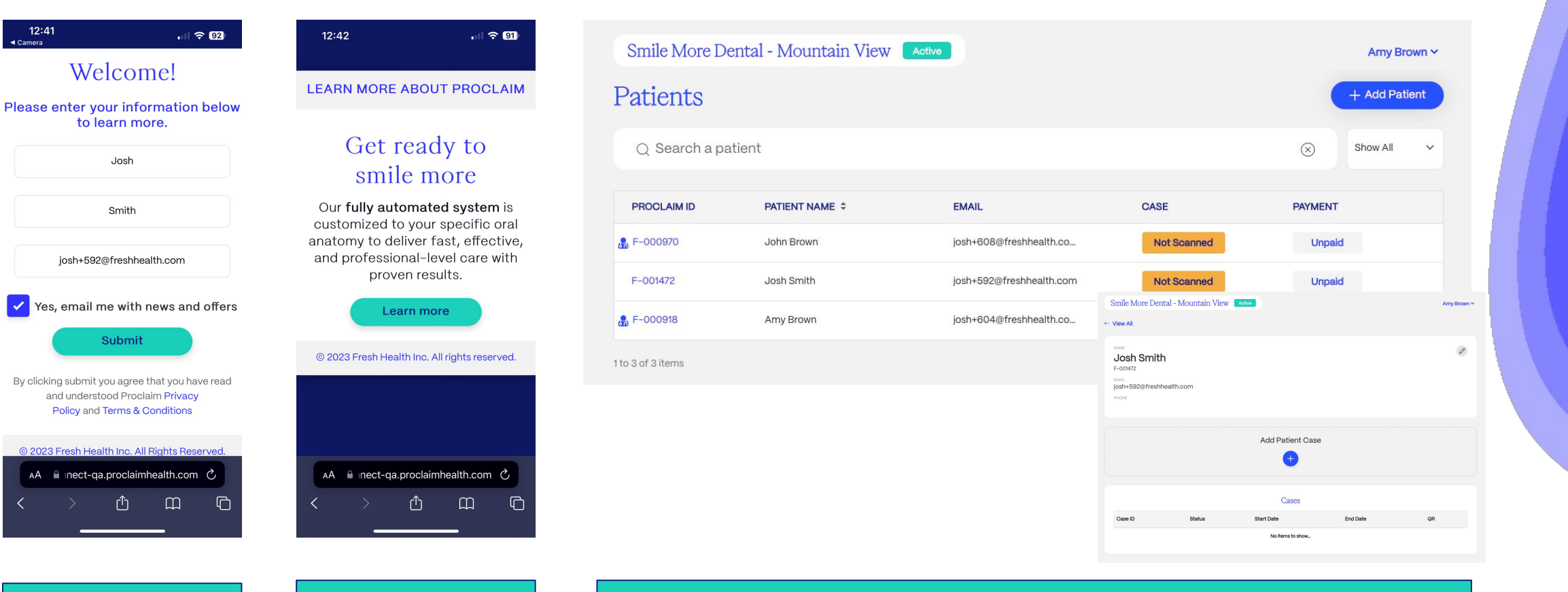

Step 1: Patient/Consumer fills out form from QR code/SMS

Step 2: Patient submits and sees link to more info on Proclaim

Step 3: DP/Team member refreshes Proclaim Connect. A new patient record is automatically created. Click the user's Proclaim ID to get started on creating a case and uploading scans!

### **Proclaim Connect - Adding a Patient (Manual by Team)**

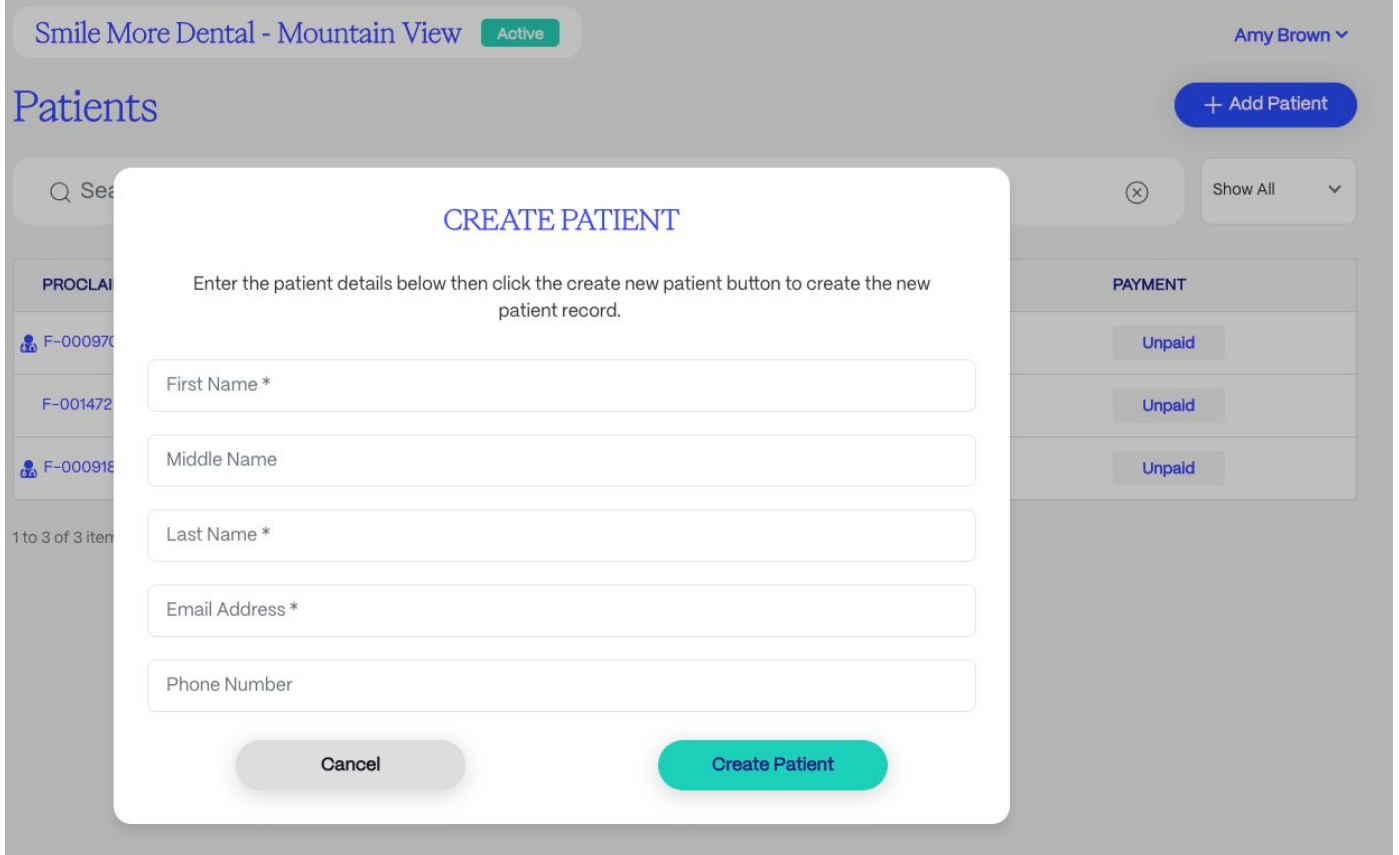

- If a patient does not have a mobile device or does not want to scan the QR code or provide their mobile number for SMS, the practice has the option to create the patient manually via the form above.
- Once the "Create Patient" button is clicked, the patient record will be created on Proclaim Connect.

### **Proclaim Connect - Case Creation, Scan Upload, Submit**

#### 1) Click to open Patient Record from Patient List

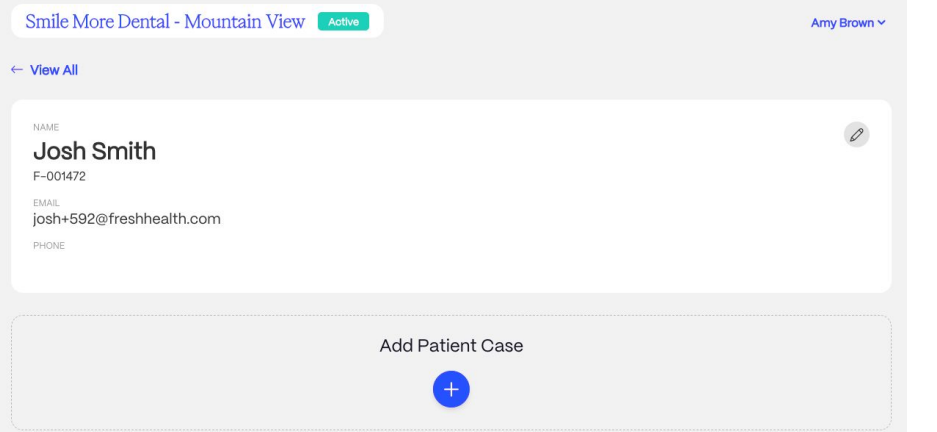

#### 2) Create new case, select location, scanner, conditions

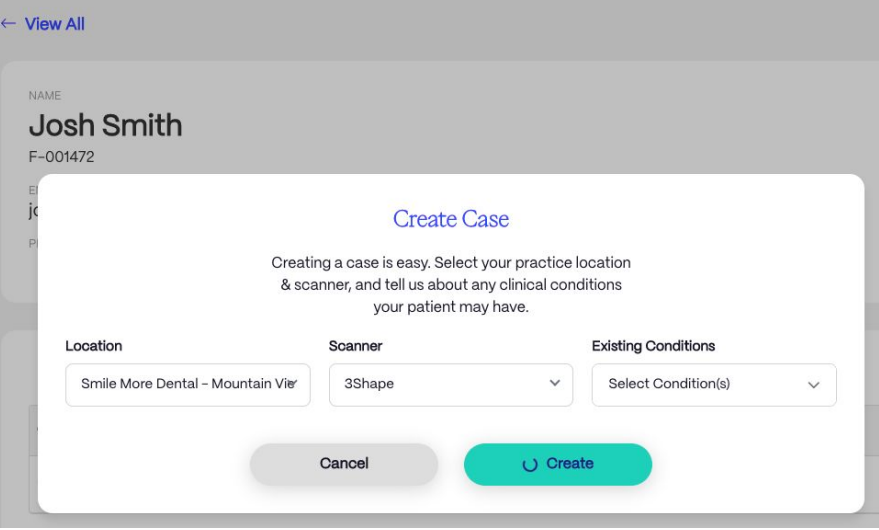

#### 3) Upload scans, review case, submit

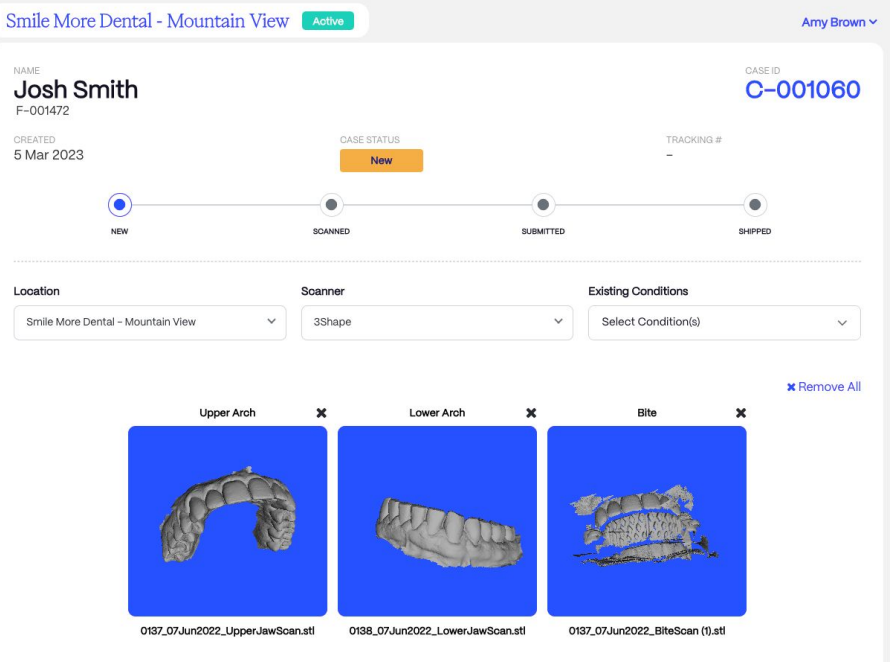

#### 4) Case ID created with status and checkout QR code

#### Cases

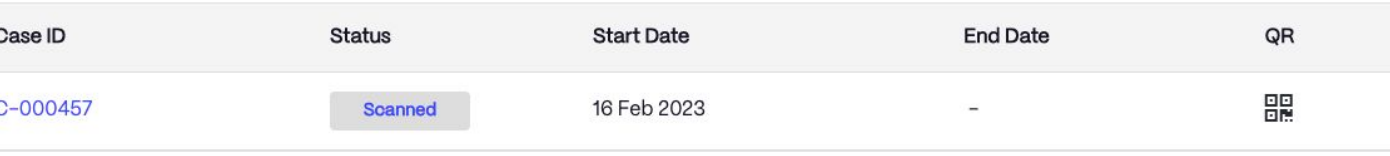

### **Proclaim Connect - Patient Checkout (if not completed prior to scan)**

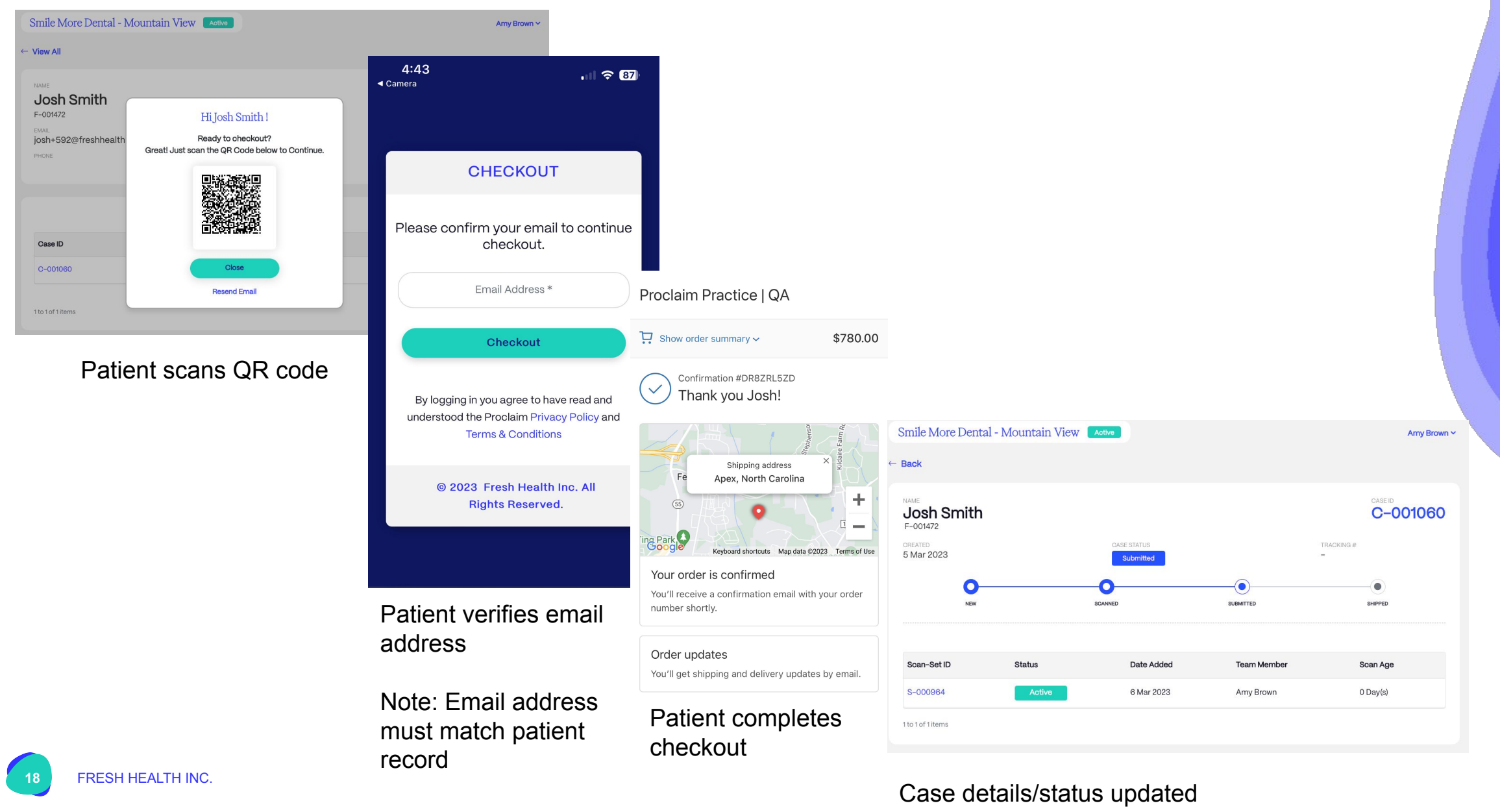

### **Proclaim Connect - Tracking Case Status/Details**

Amy Brown Y

1) Case status and payment status updated in Patient List

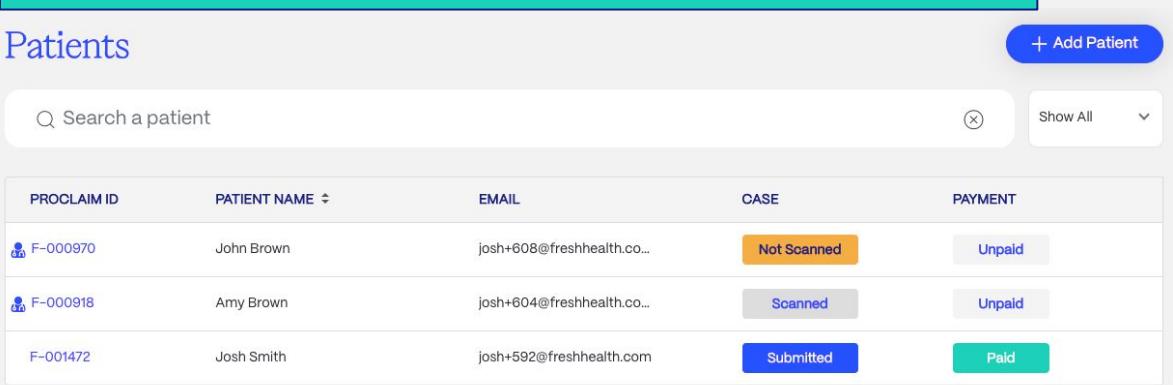

1 to 3 of 3 items

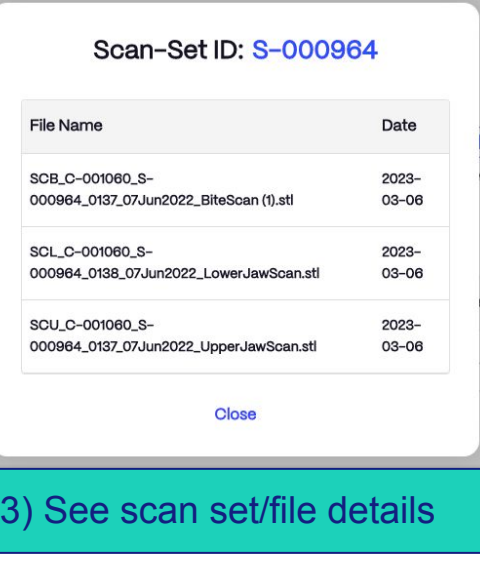

#### 2) Open patient details to see case/order status, tracking, actions

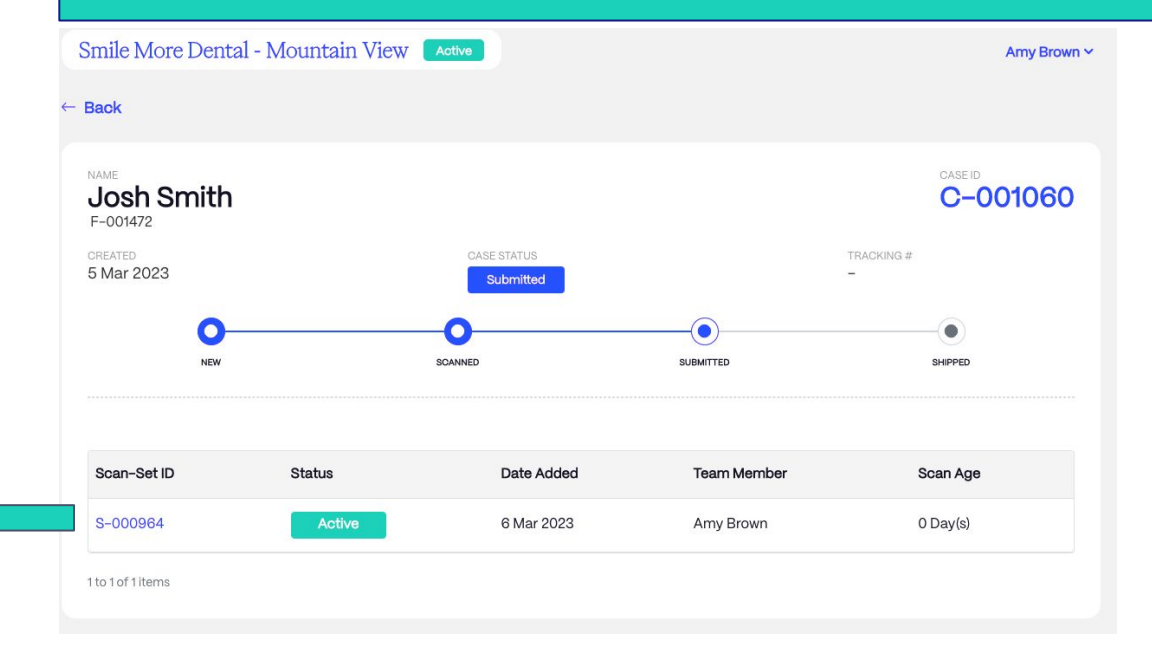

## **Proclaim Connect - Getting Help**

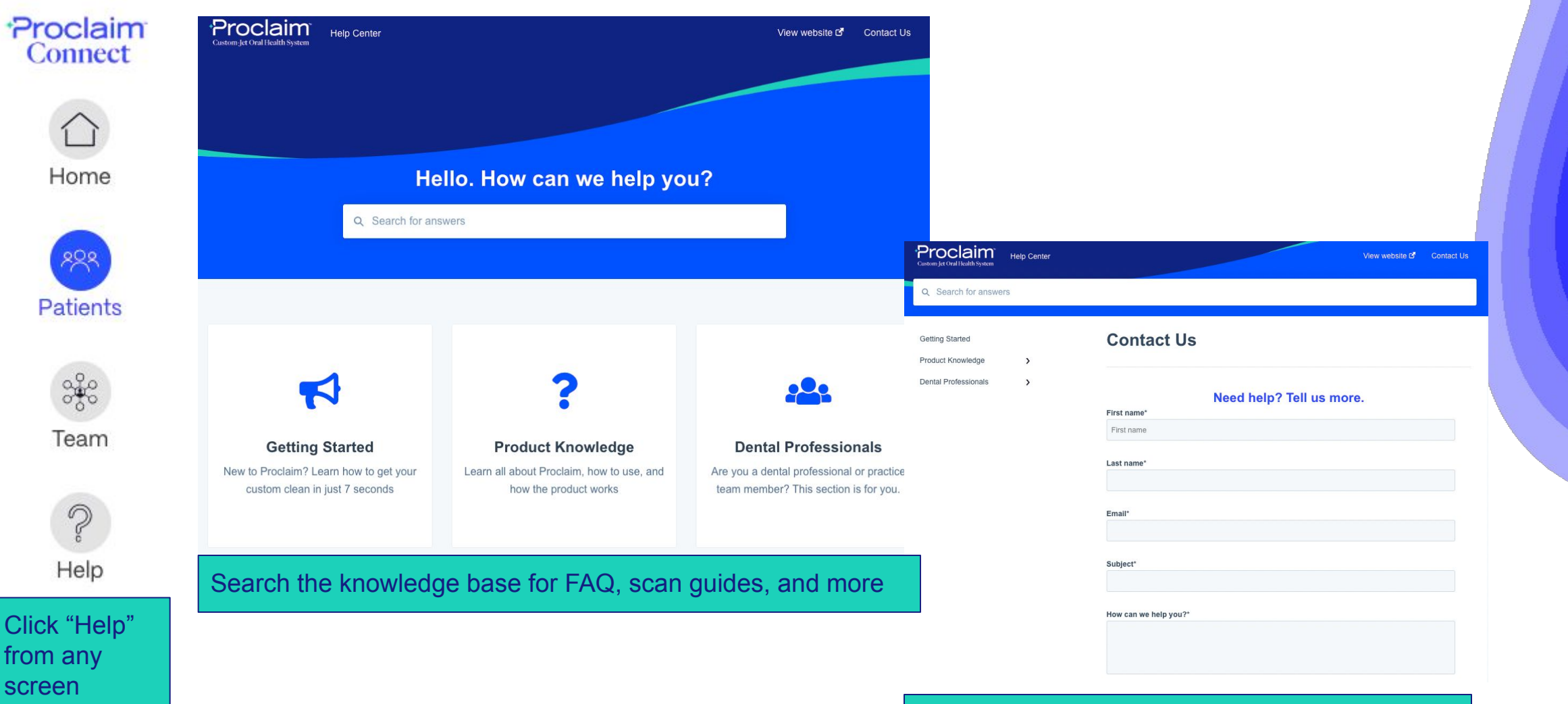

Can't find what you need? Submit a help ticket or call 888.576.3756.

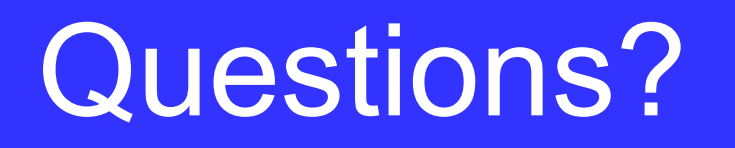

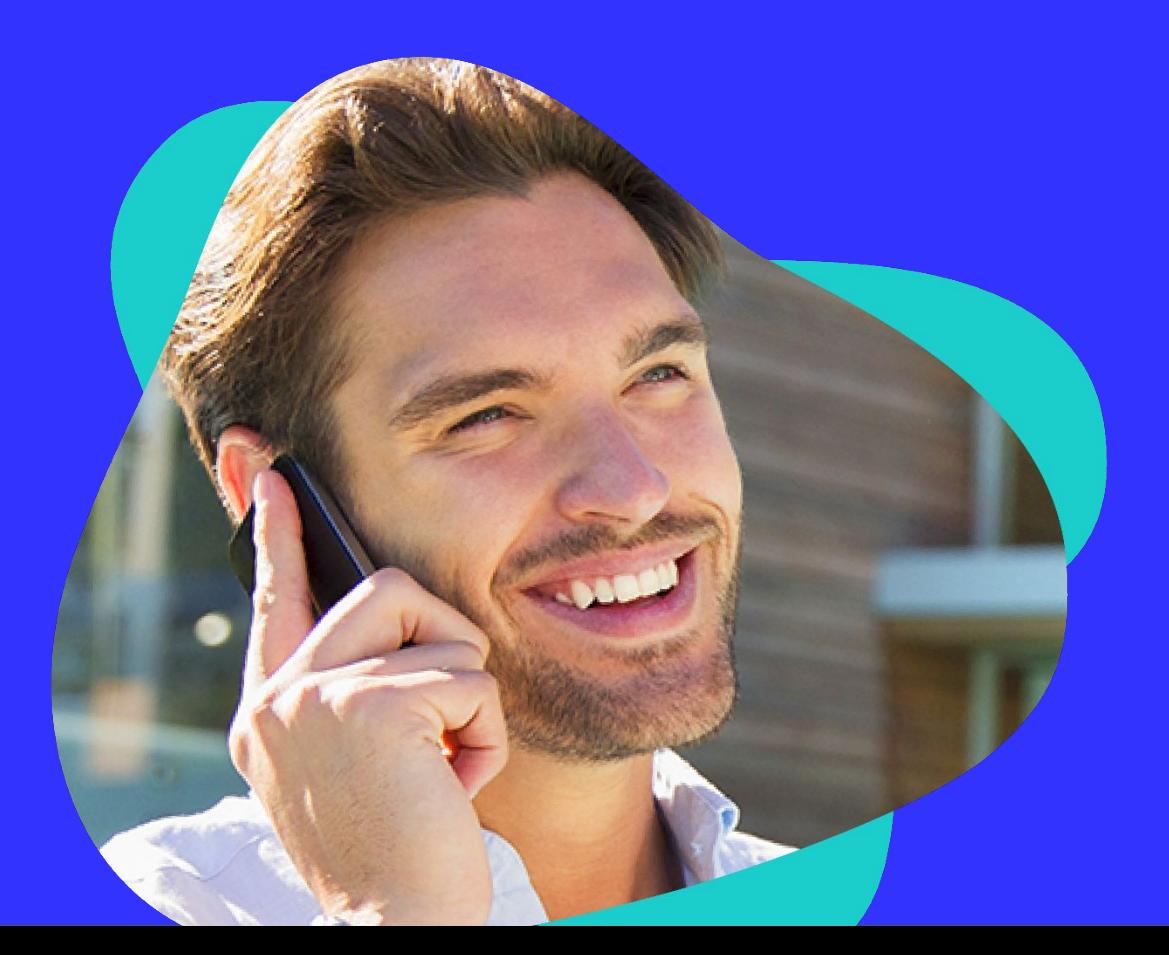

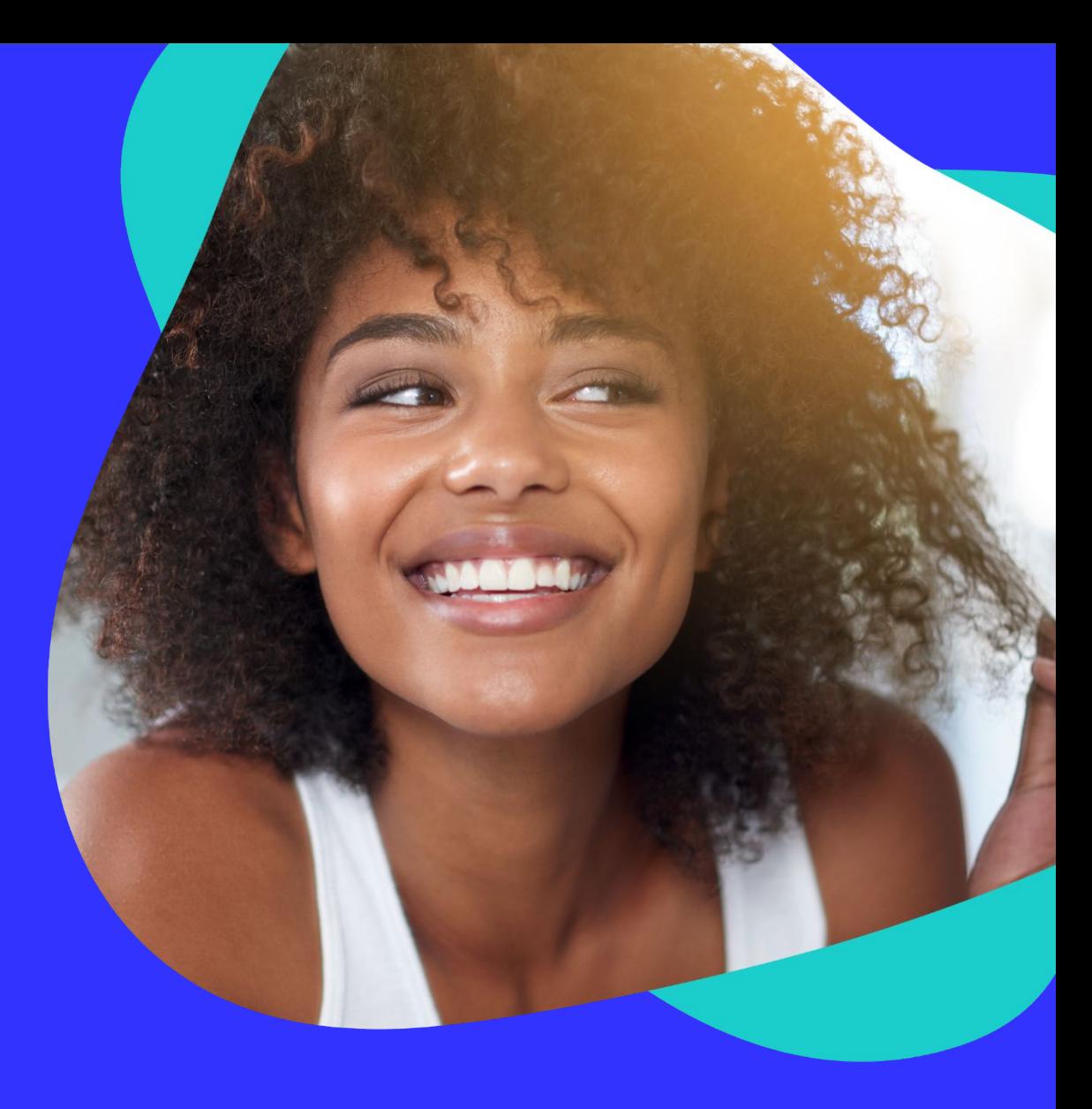